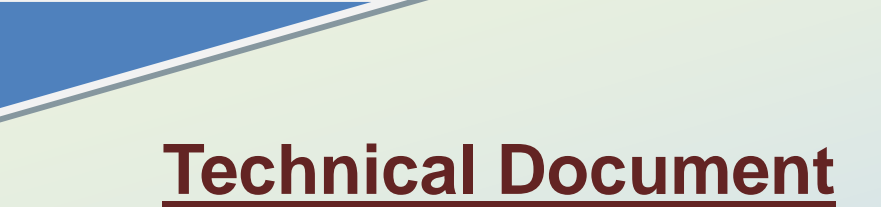

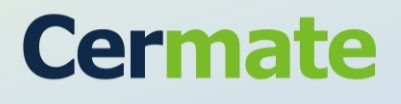

**Version 1.0**

**October, 2011**

# *PLC Connection Guide*

### **TN551D-C**

**Kinco ED Series**

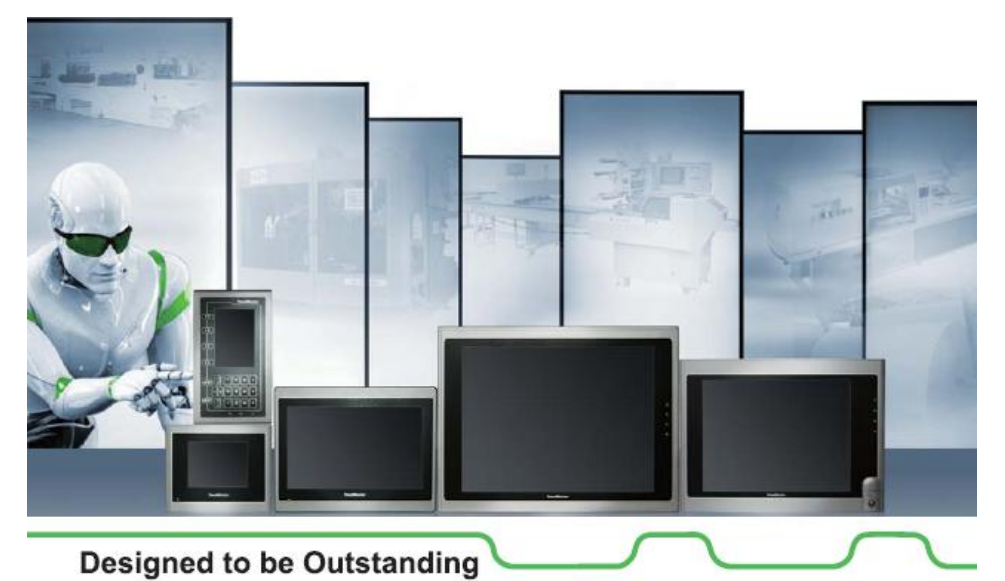

◎Revision Record

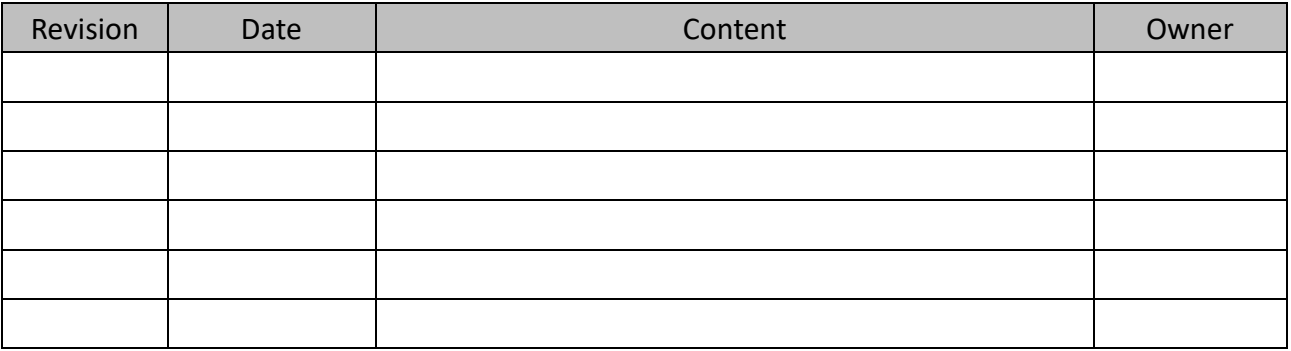

#### **Kinco ED Series Port**

此技術文件用於說明當使用觸控屏時,如何與控制器正確進行連線以及相關設置需要注意 的事項。

(適用於 Kinco ED Series,本文件以 ED100-LA-000-000 實測)

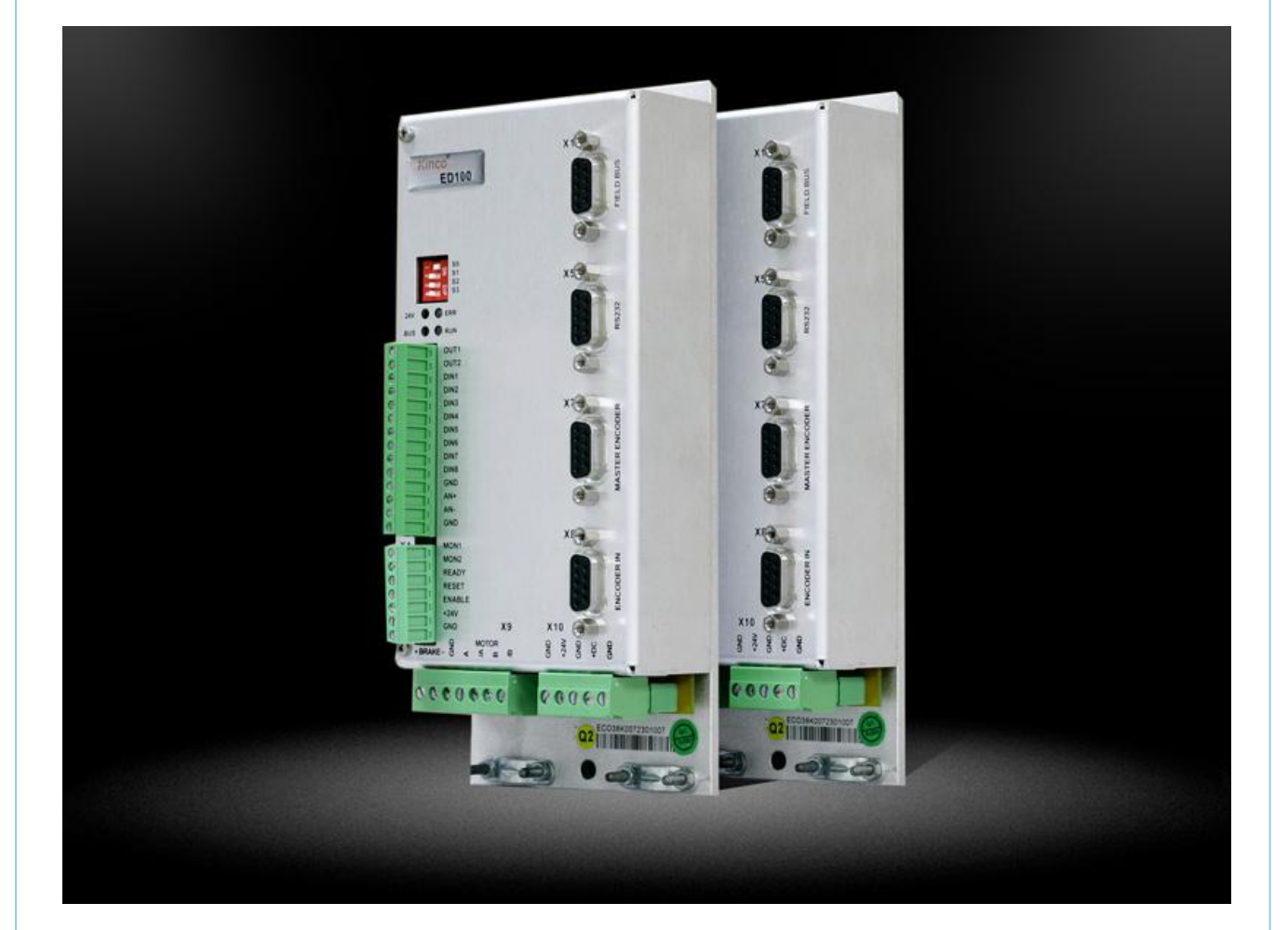

### **PLC setting**

1. ED100-LA 伺服驅動器設置:

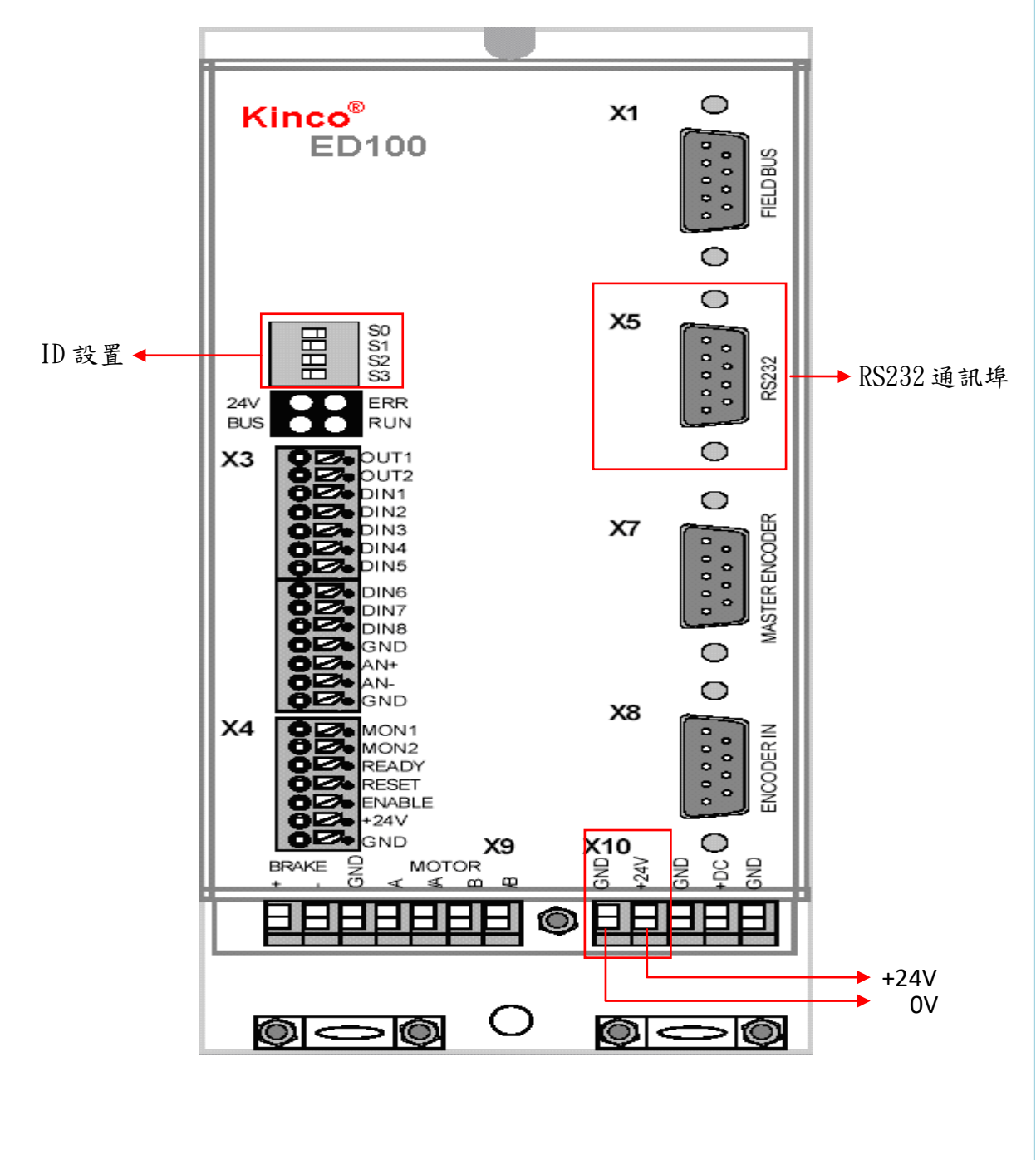

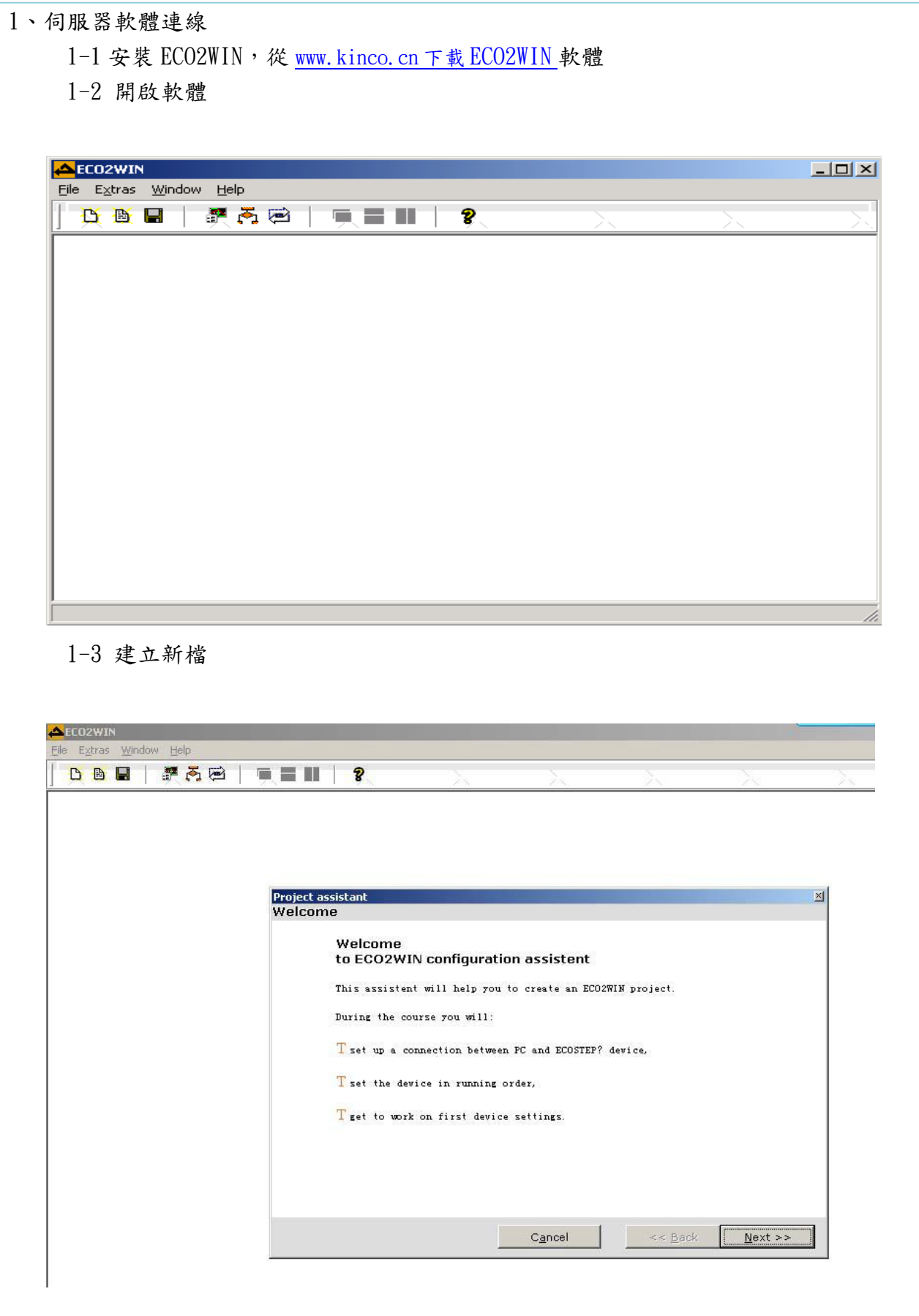

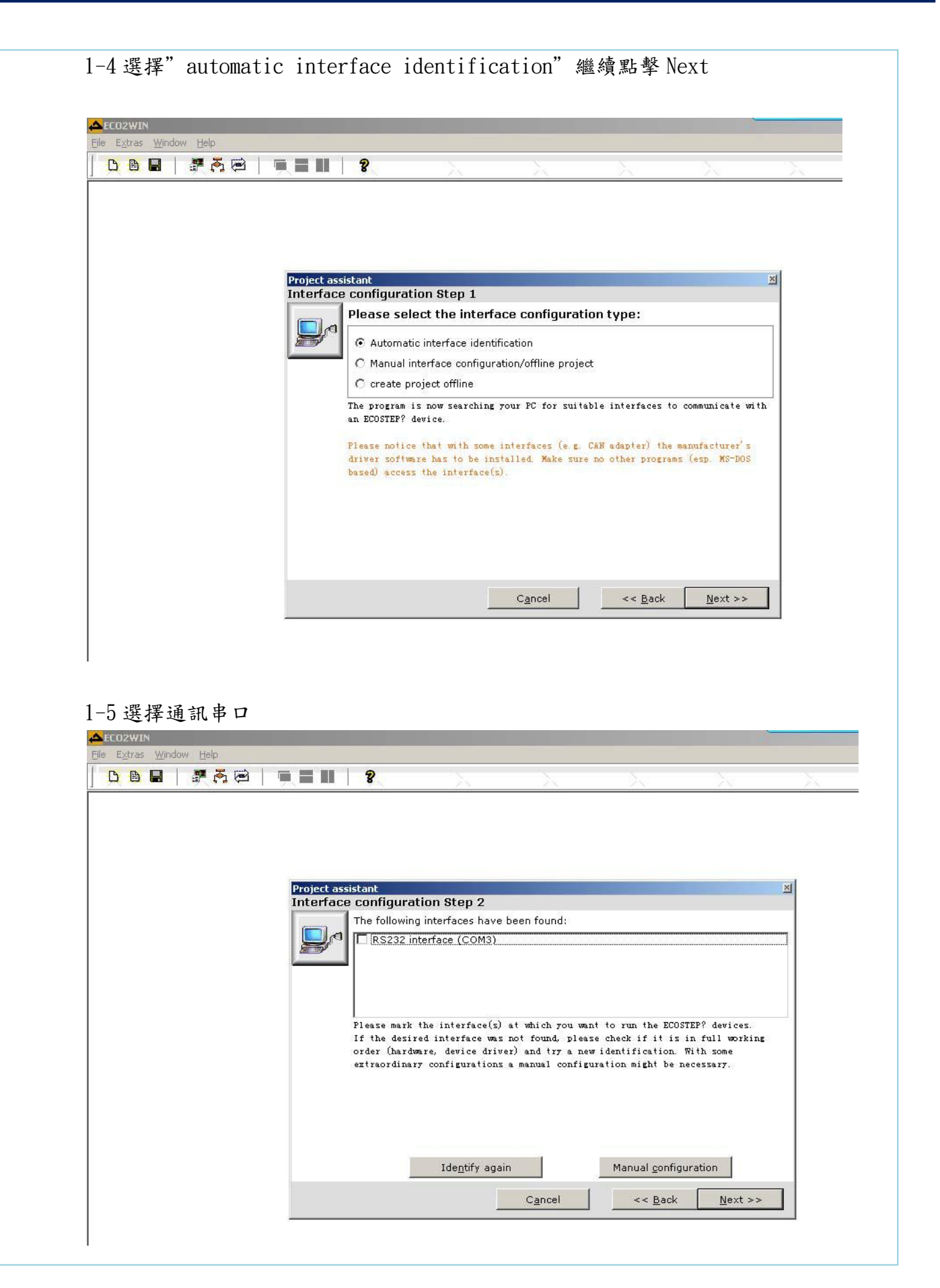

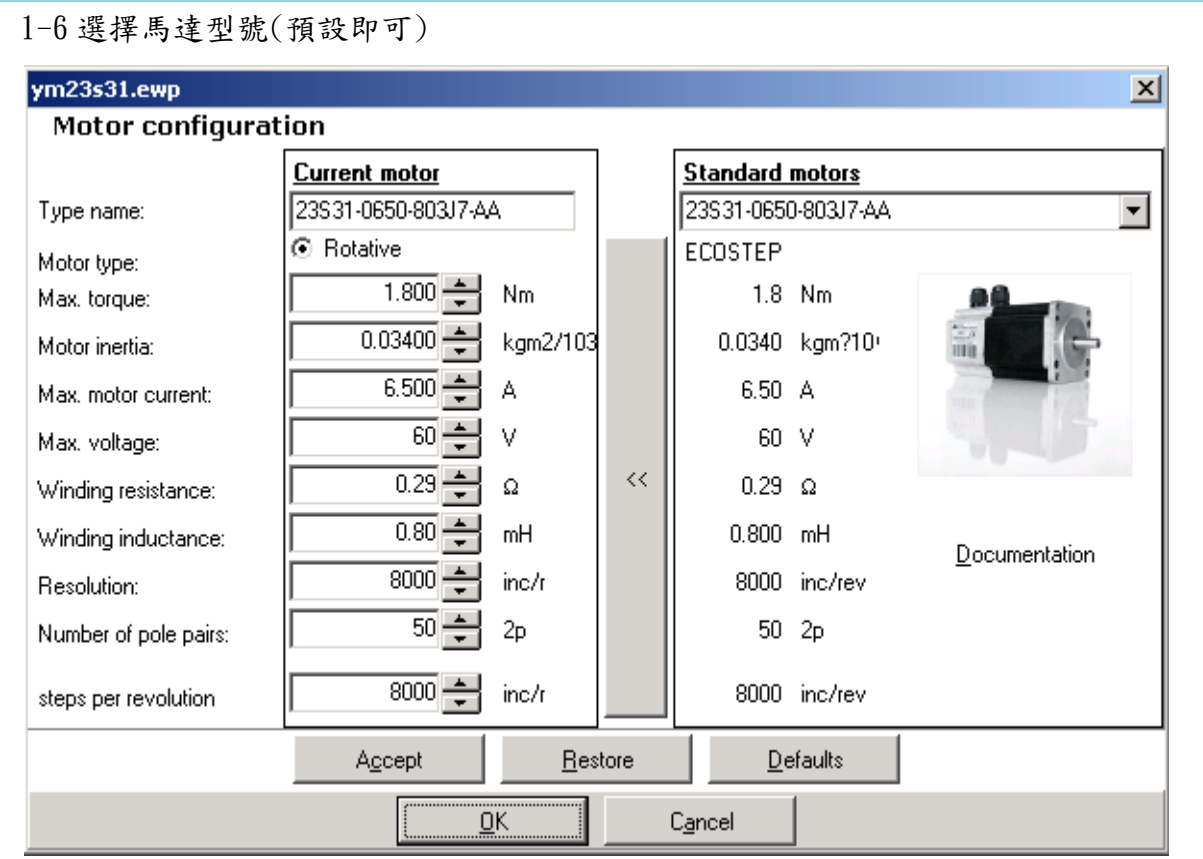

#### 1-7 讀取伺服器資料

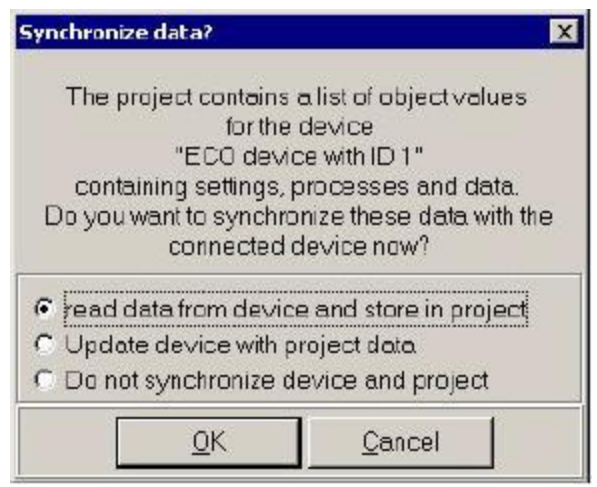

"read data from device and store in project" 讀取驅動器所有數據

 "update device with project data 用新建檔案更新驅動器(一般在项目完成后使用) "do not synchronize device and project" 不同步數據,系統只在需要時讀取驅動器數據

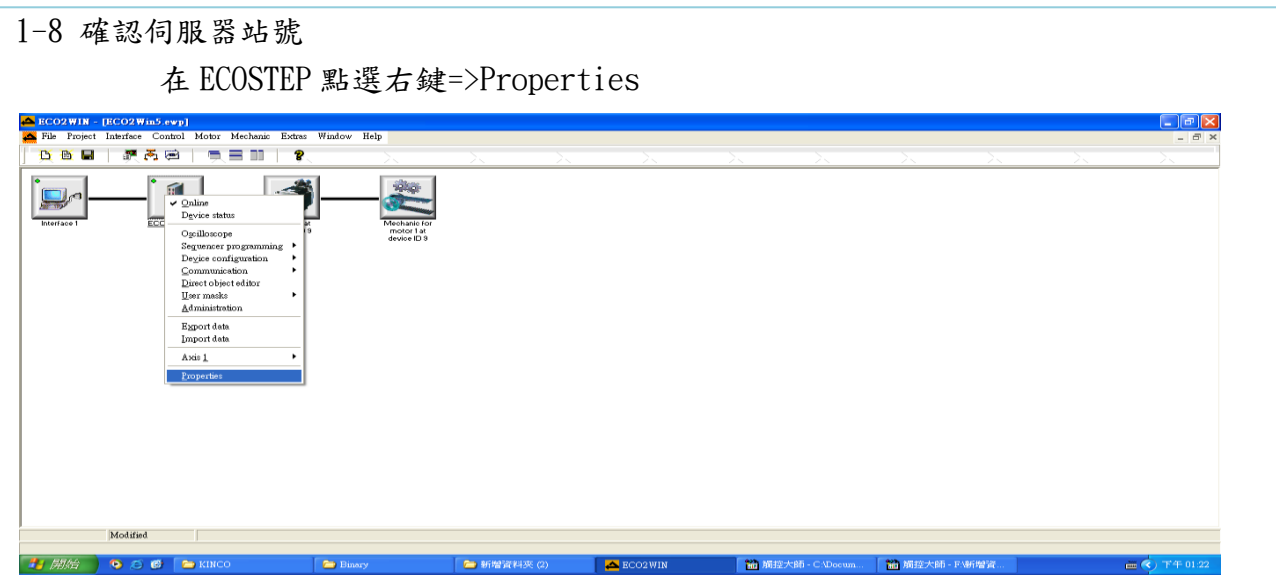

伺服器 ID:9

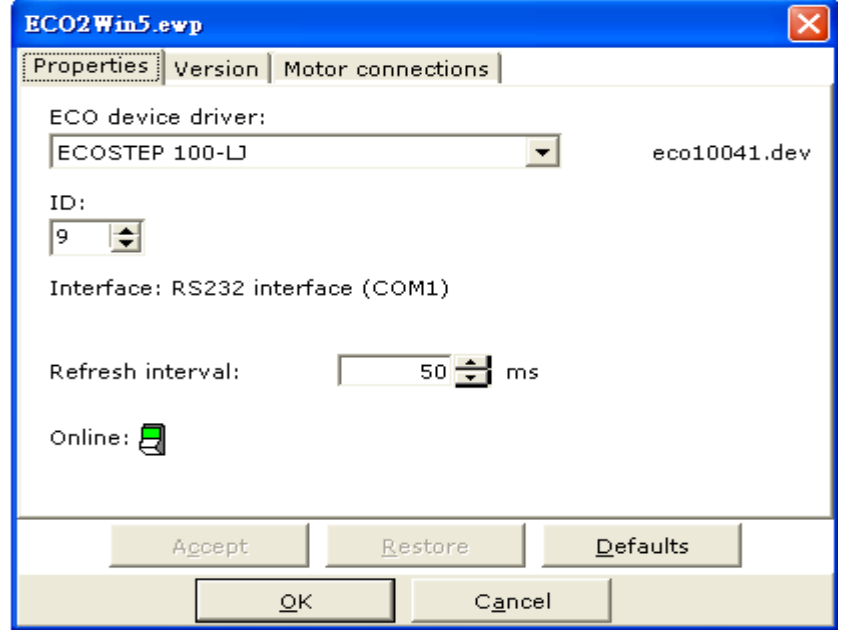

設定伺服器指撥 ID,須注意參數 2F800008,此參數會影響 ID

上述窗体中的 ID 为建立新的工程文件时系统自动识别到的驱动器上拨码设置地址, 如果人为修改了驱动器 拨码地址, 也要在这个窗体中修改 ID 一栏的内容等于当前驱动器拨码地址值。驱动器上共有 4 位 ID 拨码, 如 图:

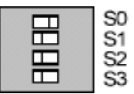

S0 为最低位, S3 最高位, On = 1, Off = 0

 $S3 S2 S1 S0 = 0001 = 1$ 

例如: S3=Off, S2=Off, S1=Off, S0=On, S3=Off, S2=Off, S1=On, S0=Off,

 $S3 S2 S1 S0 = 0010 = 2$ 

除此之外在驱动器内部还提供一个内部对象地址设置 2F800008 设置 ID 偏移, 此参数默认为 0, 如果设

置,则此时驱动器实际 ID 号=2F800008 设置值+驱动器上 4 位硬件 ID 拨码号。

例如: S3=Off, S2= On, S1=Off, S0=On,  $S3 S2 S1 S0 = 0 1 0 1 = 5$ 

如果未设置 2F800008, 默认=0。此时驱动器实际 ID 号=0+5=5.

#### **HMI Setting**

1. 選擇 Device/Server Setting: Kinco Automation Ltd.. ---kinco ED Series 設定

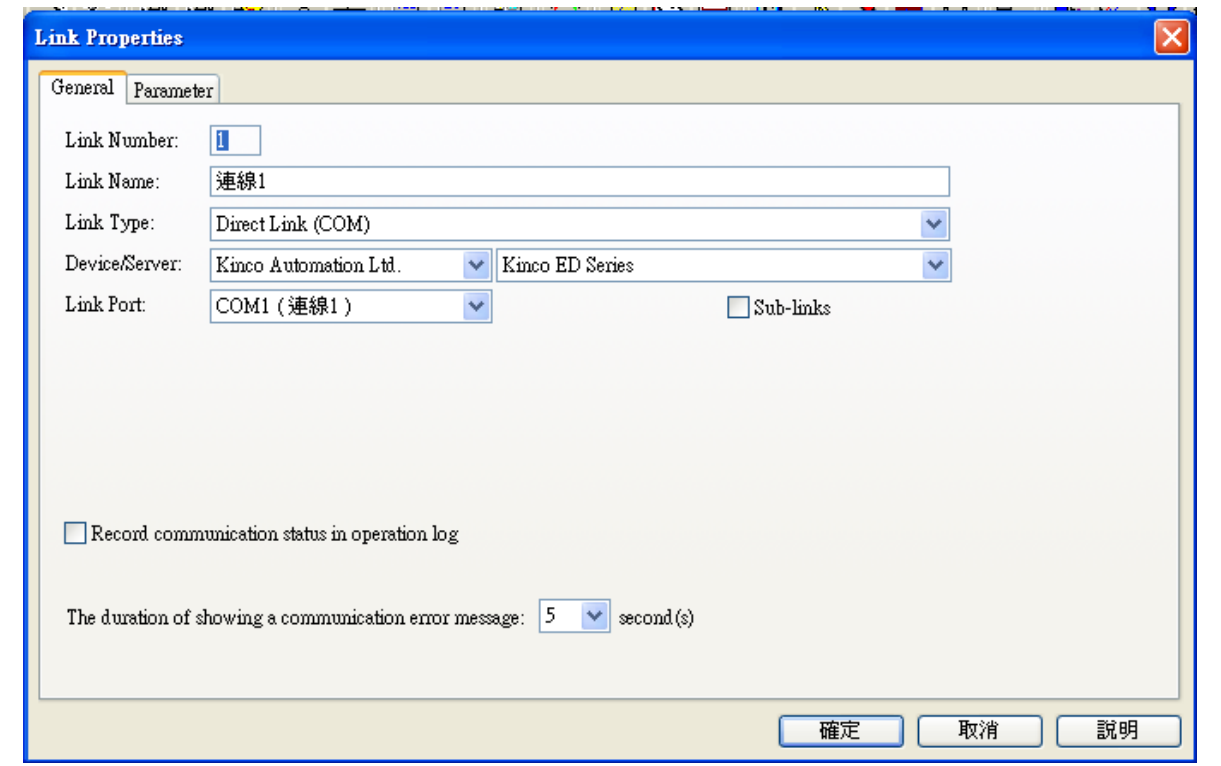

#### 通訊設定:

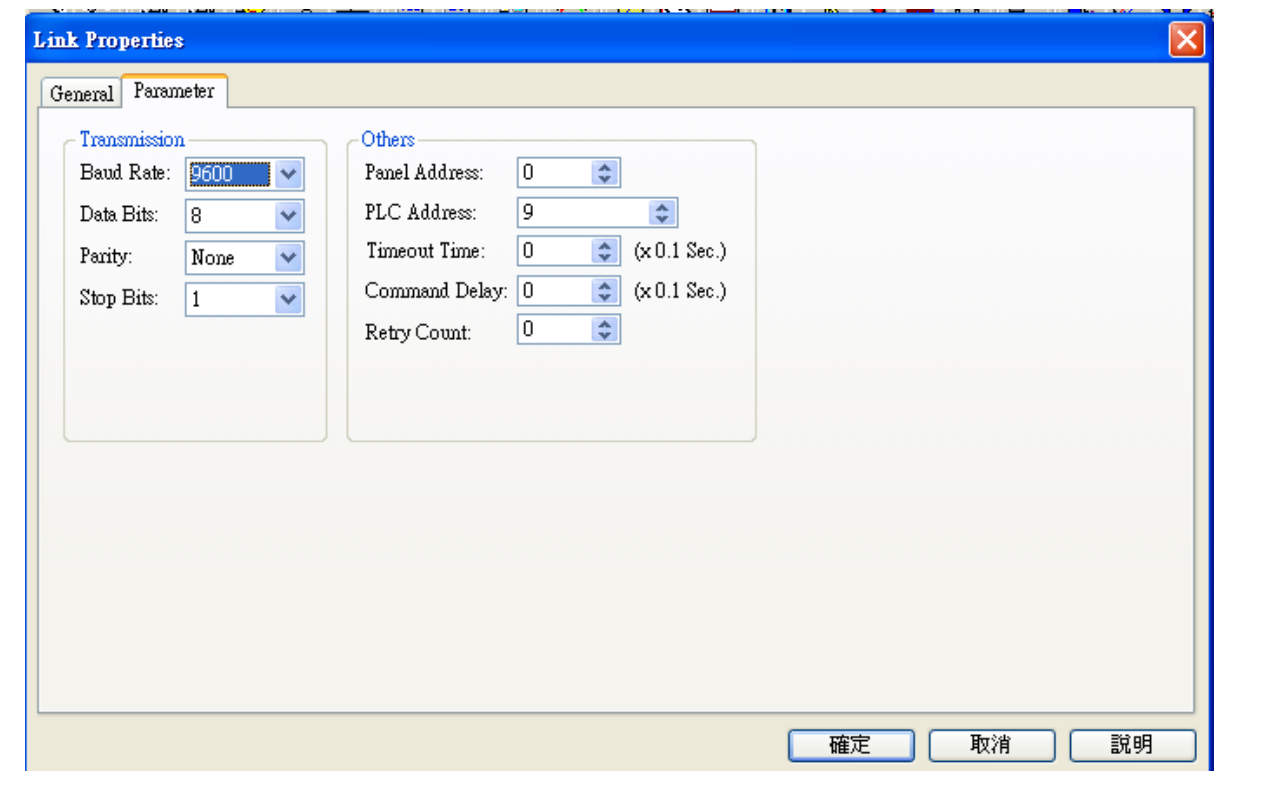

#### **PLC Device List**

Word Devices:

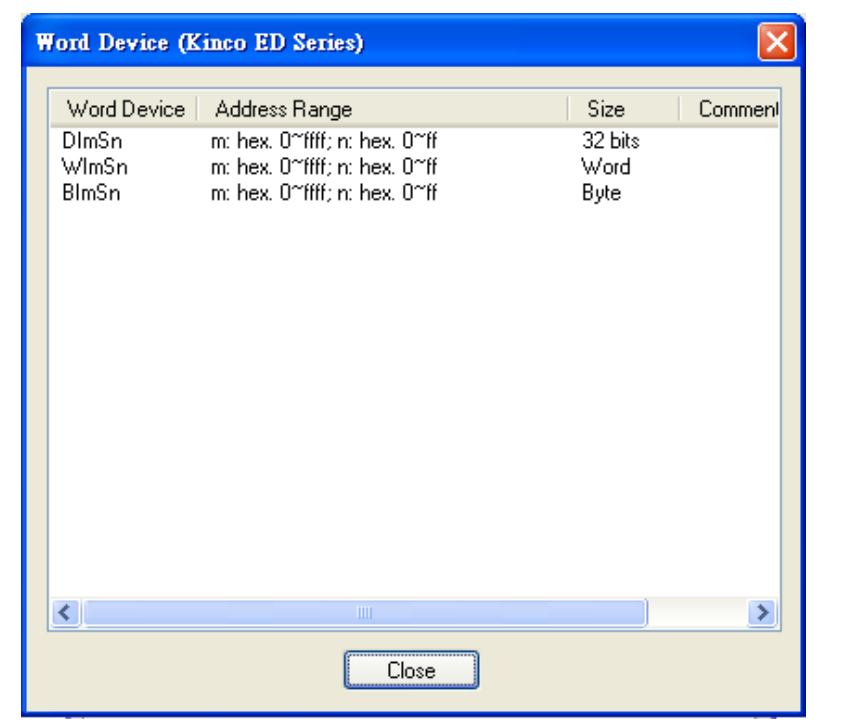

地址輸入須注意位數,位數08 表示此寄存器將存放的數據長度為1 個Byte=>BI 位數10 表示存放的數據長度為2 個Byte =>WI 位數20 表示存放的數據長度為4 個Byte =>DI

6063 00 20 RO,M inc DI6063S00

6083 00 20 RW M 16inc/s2 DI6083S00

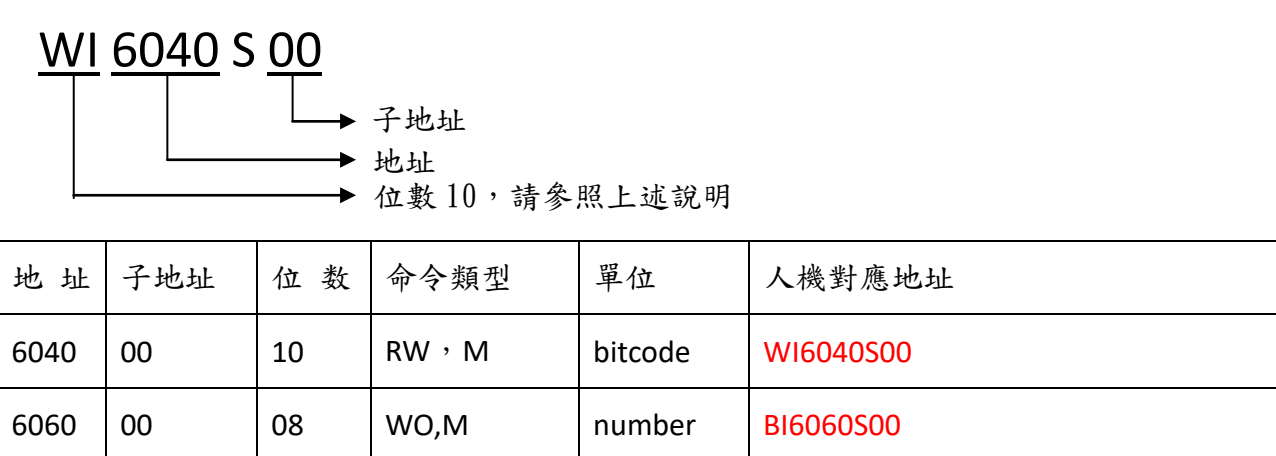

注意:單位如果是 inc/64s、 16inc/s2,人機讀回來的數據要在做運算

例如: nc/64s : 人機讀取數據除以 64 = 伺服器運行數據

16inc/s2: 人機讀取數據乘以 16 = 伺服器運行數據

利用"縮放功能"運算數據(除以 64) & (乘以 16)

### 單位: Nc/64s 單位: 16inc/s2

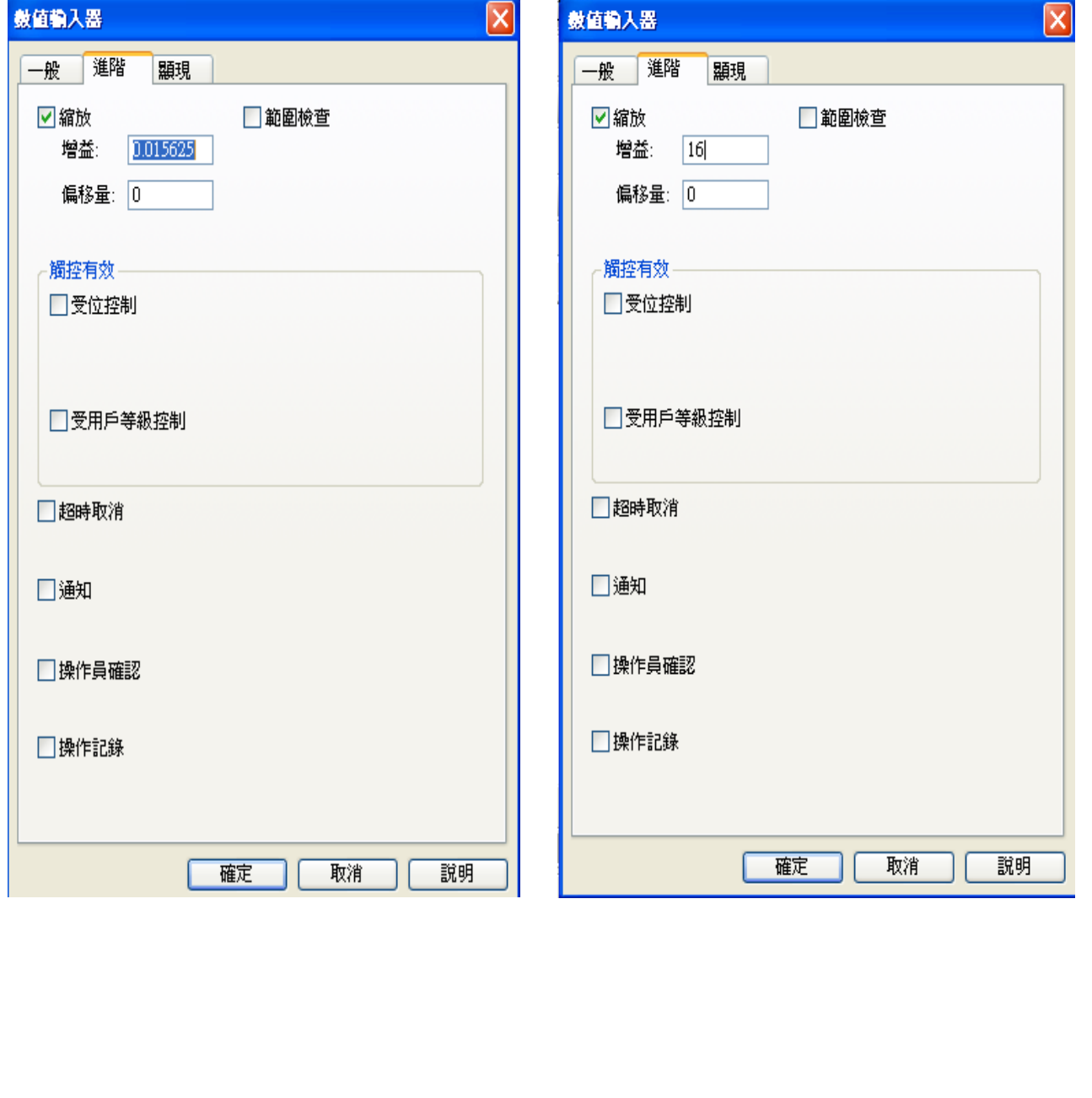

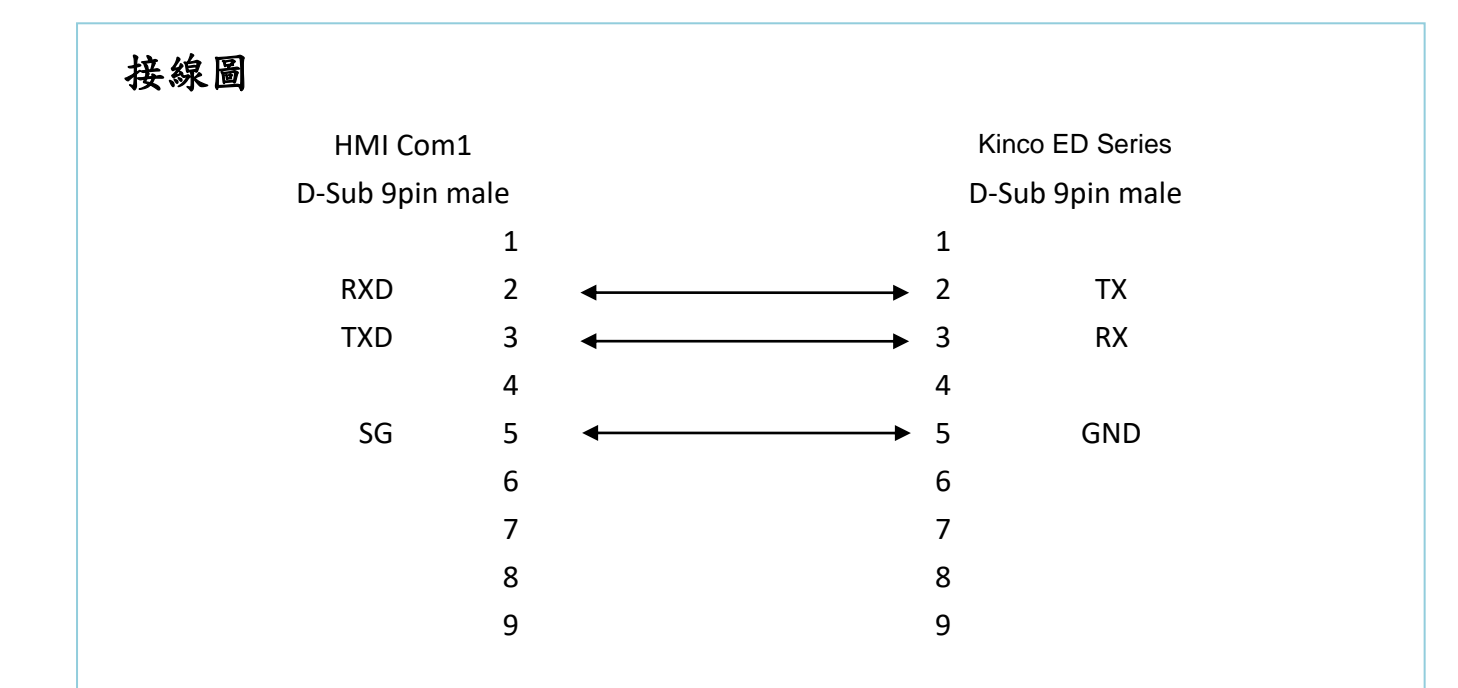

#### **~Thank You~**

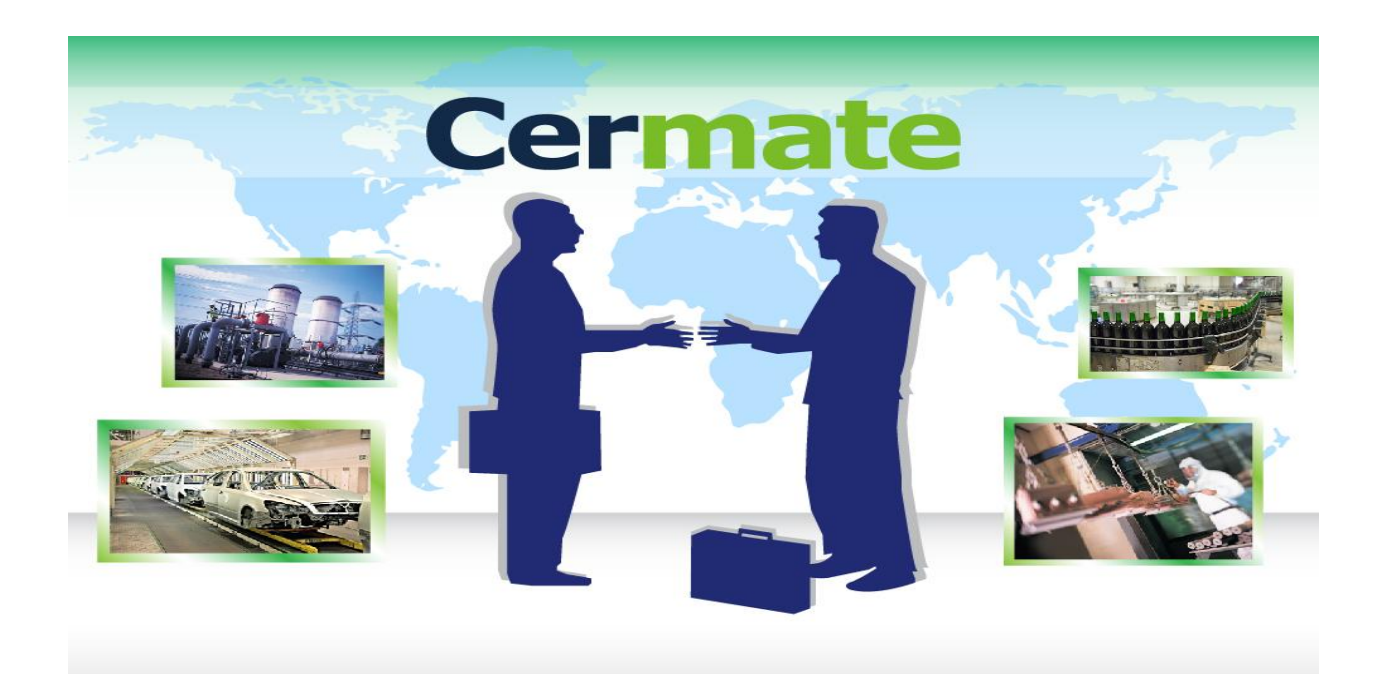

# *Technical Support Information*

中國大陸 QQ 專線 : 800014850

[www.panelmaster.com.cn](http://www.panelmaster.com.cn/) / [www.cermate.com](http://www.cermate.com/) 資料下載專區 ftp:://mail.cermate.com + User name + Password (欲加入會員需要申 請)

合作貼牌聯絡專線: China: 0910011916 / 86-13823788405 [sunny@cermate.com](mailto:sunny@cermate.com) Taiwan: 886-910011915 <u>[Kevin@cermate.com](mailto:sunny@cermate.com)</u><br>orldwide: 886-910011914 Linda@cermate.com  $Worldwide: 886-910011914$ 

Cermate Technologies (Shanghai) Inc. 屏通科技(上海)有限公司

Phone: +86-21-51758590~2 FAX : +86-21-51758589 E-mail: [service01.sh@cermate.com](mailto:service01.sh@cermate.com)

Shenzhen Cermate Technologies Inc. 屏通科技(深圳)有限公司

Phone: +86-755-83562179, FAX : +86-755-83562294 E-mail: [sa-cermate@cermate.com](mailto:sa-cermate@cermate.com)

Cermate Technologies Inc. (台湾) 屏通科技股份有限公司 7F-1, No. 168, Lien-Cheng Road, Chung-Ho City, Taipei, Taiwan 235 R.O.C. Phone: 886-2-22437000 FAX : 886-2-22499933 E-mail: [service@cermate.com](mailto:service@cermate.com)